3.3 タッチパネル入力

3.3.1 現状と問題点

現在、タッチパネルは駅の券売機や図書館の蔵書検索システムなど、多くの場所で利用されて いる。このような公共の場所における機器は利用者が多く、利用者の年齢層も幅が広い。そのた め、誰にでも簡単に利用できるシステムの構築が望まれる。

情報機器システムにおいては入力インターフェイスの役割は非常に重要であり、その操作性が システムの使いやすさに大きく影響する。間接入力型デバイスであるマウスと比較すると、直接 入力型デバイスであるタッチパネルの方が直感的に操作できるために、極めて優れた操作性を有 する。すなわち、高齢者やキーボード操作に十分習熟していないものにとって大きな福音をもた らすことが期待される。一方、マウスと比較して上半身への負担が大きくなる可能性がある。ま た、タッチパネル内のポインティングオブジェクト(ターゲット)が指と比べて小さい場合には、 その操作性は著しく低下する。すなわち、マウスと比較するとポインティングの解像度や精度が 非常に低いといえる。そのため、パソコンにおけるポインティングデバイスとして実用されてい ることは少ない。

以上のことから、タッチパネルを使用することによって生じる問題点を明らかにしておくこと は、タッチパネルを用いた高齢者用インターフェイスを確立していく上で非常に重要である。

3.3.2 計測目的

タッチパネルのような直接入力型デバイスがマウスのような間接入力型デバイスと比較して、 高齢者にとって入力操作性の優れたポインティングデバイスであるかを調べる。評価指標として のポインティング時間およびポインティング作業におけるエラー率を測定する。ポインティング 作業における入力デバイスの評価を行うためには、入力作業の困難さの程度(困難度)を変化さ せたとき、作業効率(ここではポインティング時間およびポインティング精度)がどのように変 化するかを調べる必要がある。そのため、ポインティング作業の困難度に影響を及ぼすと考えら れるターゲットの大きさ、ターゲットまでの距離、ターゲットへの接近角度の 3 つを実験要因と して取り上げる。これらの要因は、マウスを用いたポインティング作業における実験要因として 取り上げられることが多い。また、タッチパネルによるポインティング作業と同様の作業をマウ スで行ったときとの比較も可能となる。これにより、タッチパネル操作におけるパフォーマンス モデルを構築し、年齢層による違い、また、マウス操作におけるパフォーマンスモデルとの相違 について調べる。一方、実際のタッチパネル画面中にはポイントすべきターゲット以外に複数の ターゲットが存在するのが普通である。その場合、ターゲットの数、ターゲット間の距離、ター ゲット間の相対的な位置など様々な要因がポインティング時間やポインティングの精度に大きな 影響を及ぼすと考えられる。このようなターゲット間の視覚的干渉はポインティング作業の推定 式による予測時間を遅延させると考えられる。

以上のことから、以下の2つの実験を実施する。

- (1)タッチパネルの操作におけるパフォーマンスモデル(作業の困難さと作業時間の関係式) の構築を行うための実験(実験1)。
- (2)タッチパネル画面中のオブジェクト(ターゲット)間の視覚的干渉による影響を調べるた

めの実験(実験2)。

実験1(パフォーマンスモデル構築に関する実験)では、実験要因として「ターゲットの大き さ」、「ターゲットまでの距離」、「ターゲットへの接近方向」を取り上げる。これらの要因がタッ チパネル操作におけるポインティング時間に影響を及ぼすためである。本実験のような2次元ポ インティング作業の1つであるマウスによるポインティング作業に関する実験では、これらを要 因としているものが多い。また、コンピュータにおけるポインティングデバイスとしてのマウス とタッチパネルの比較評価も行うことも考慮している。

実験2(タッチパネル操作におけるターゲットの視覚的干渉に関する実験)では、上記の実験 1における実験要因のほかターゲットの個数、ポイントすべきターゲットの位置、ターゲット間 の距離等が考えられる。ここではまず基礎的実験を行うことを考慮して、ターゲットの個数およ びターゲット間の距離は固定しターゲットの位置は全ての場合について調べるものとする。

幅広い年齢の被験者を対象とし、若年者(20~29 歳)、中高年(50~59 歳)、高齢者(65 歳以 上)の 3 つの年齢層に分ける。タッチパネルの操作において年齢層によるパフォーマンスの違い が認められるかを調査する。

3.3.3 計測内容と要求事項

- (1)被験者
- 実験1:若年者(20~29 歳)13名、中高年(50~59 歳)13名、高齢者(65 歳以上)19 名の計45名。
- 実験2:若年者(20~29 歳)13名、中高年(50~59 歳)12名、高齢者(65 歳以上)19 名の計44名。
- (2)実験要因

実験1:タッチパネル操作においてポインティング時間に影響を与えると考えられる要因とし て以下の3つを取り上げた。

1)ターゲットの大きさ【3 種類】:30×30、50×50、70×70(pixels2)

2)ターゲットまでの距離【4 種類:70、100、130、160(pixels)

3)ターゲットへの接近角度【8 種類】:0、45、90、135、180、225、270、315(°)

実験2:複数のターゲットが表示されるタッチパネル操作においてポインティング時間に影響 を与えると考えられる要因として、以下の3つを取り上げた。

- 1)ターゲットの大きさ【2類】:30×30、50×50(pixels2)
- 2)ターゲットへの接近角度【4類】:0、90、180、270(°)
- 3)ターゲットの相対位置【9類】:33子中の全ての位置

また、ターゲットまでの距離は 120 (pixels)に固定した。

(3)実験手順

実験1

各被験者に対してタッチパネル操作による実験を5回、および同一内容の作業をマウス操作で 行う実験を1回実施する。作業内容は次の通りである。画面中央にスタート位置(●)が現れた とき、スタート位置を利き手人差し指でポイントさせる。するとターゲットが画面上に現れるの で、ターゲット内へ指を移動させ、再び人差し指でポイントさせる。このとき、スタート位置を ポイントしたときからターゲットをポイントしたときの間の時間(ポインティング作業時間)が 計測される。ターゲット形状は全て正方形とする。ターゲットの大きさ、ターゲットまでの距離、 ターゲットへの接近角度の全てを被験者間要因とする。すなわち、1回の実験において3×4× 8=96試行のポイント作業を行わせる。

## 実験2

各被験者に対してタッチパネル操作による実験を5回、および同一内容の作業をマウス操作で 行う実験を1回実施する。作業内容は次の通りである。画面中央にスタート位置(●)が現れた ときスタート位置を利き手人差し指でポイントさせる。すると3×3の格子状のターゲットが画 面上に現れるので、その中で太枠で強調されているターゲット(ポイントすべきターゲット)内 へ指を移動させ再び人差し指でポイントさせる。このとき、スタート位置をポイントしたときか らターゲットをポイントしたときの間の時間(ポインティング作業時間)が計測される。ターゲ ット形状は全て正方形とする。ターゲットの大きさ、ターゲットへの接近角度、ターゲットの相 対的位置の全てを被験者間要因とする。すなわち1回の実験において2×4×9=72試行のポ イント作業を行わせる。

## 3.3.4 計測装置仕様

(1)タッチパネル

タッチパネルは FP2500-T11(デジタル製)を用いた。有効表示寸法は、211.2W×158.4Hmm (分解能 1024×1024)で、タッチ方式はアナログ抵抗膜方式を採用している。タッチパネル・ インタフェイスとしては、シリアル(RS-232C)と USB(USB1.0 対応,コネクタ形状:B タイ プ) が装備されている。シリアル・インタフェイスにおけるボーレト、データ長、パリティ、ス トップビット長は、それぞれ 9600bps、8 ビット、なし、1 ビットである。タッチパネルマウス エミュレータ用のソフトウェアとして、PL-TD1000(ディ・エム・シー製)を用いた。このソフ トウェアを用いることによって、タッチパネルによってマウスの動きをエミュレートできる。

(2)タッチパネル実験1用プログラム

1)開発環境

Microsoft Visual C++ ver.6.0 (OS: Microsoft Windows 98 SE)

2)動作環境

Microsoft Windows 95、 Windows 98, Windows 98 SE, Windows NT 4.0, Windows 2000 にお いて動作確認済み。

3)プログラムの起動

プログラム(touch1.exe)のアイコンをダブルクリックすることにより起動する。

4)実験条件の設定

 メニューバー中のメニューから「ウィンドウの位置と大きさ」および「ターゲットの条件」 を設定することが可能である(図2.3.3-1)。

ウィンドウの位置と大きさの変更

メニューバーから【設定】→【ウィンドウの位置・大きさ】を選択すると、〔ウィンドウの

位置・大きさ〕ウィンドウが表示される(図2.3.3-2)。ここで、ウィンドウの表示位置 およびウィンドウの大きさを指定する。touch1.exe ファイルの存在するフォルダ中に screen.ini がない場合、デフォルトである図2.3.3-2の数値が表示される。ウィンドウ の表示位置およびウィンドウの大きさを半角数字で入力する。ただし、コンピュータ画面の座 標系は左上を原点 ((0,0)) であり、右方向が x 軸正方向、下方向が y 軸正方向である。ウィン ドウの大きさは幅(x)と高さ(y)で指定する。単位はいずれも pixel であり、表示するティ スプレイの解像度によりウィンドウの大きさが異なる。値を変更した場合には、変更した値が 自動的に screen.ini ファイルに保存される。

ターゲットの条件の変更

 メニューバーから【設定】→【ターゲットの条件】を選択すると、〔ターゲットの条件〕ウィ ンドウが表示される(図2.3.3-3)。ここで、ターゲットへの距離、ターゲットの大きさ、 接近角度を指定する。touch1.exe ファイルの存在するフォルダ中に target.ini がない場合、 デフォルトである図2.3.3-3の数値が表示される。ターゲットへの距離(pixels)、ター ゲットの大きさ(pixels2)、接近角度(°)を半角数字で入力する。各数値間は半角スペース で区切り、ターゲットの大きさは幅×高さ(x\*y)で指定する。値を変更した場合には、変更し た値が自動的に screen.ini ファイルに保存される。

5)実験開始

被験者の情報入力

 メニューバーから【ファイル】→【新規実験】を選択すると、〔新規実験〕ウィンドウが表示 される(図2.3.3-4)。ここで被験者番号、グループ別(年齢層)、実験回数を必ず入力 する。グループ別は「若年者」、「中高年」、「高齢者」のいずれかを選択する。また、実験回数 は「1回目」、「2回目」、「3回目」、「4回目」、「5回目」、「マウス」のいずれかを選択する。 これらの情報を元にして実験データの出力ファイル名が自動的に決まる。ファイル名の先頭は 年齢層を表し、Aは若年者、Bは中高年、Cは高齢者を意味する。例えば、被験者番号が 12、 グループが若年者、実験回数が3回目のときは A012-3.dat ファイルに実験結果が出力される。 マウス実験のときは実験回数で「マウス」を選択する(出力ファイル名の例:C003-m.dat)。被 験者名、性別、年齢もなるべく入力する。入力後、〔OK〕ボタンをクリックすると〔新規実験〕 ウィンドウが消え、実験ウィンドウ内をダブルクリックすると実験が始まる。

実験内容

 前述の実験回数コンボボックスにおいて「マウス」を選択した場合には、マウスによるポイ ンティング作業を行う。この場合、矢印ポインタが表示される。実験回数コンボボックスにお いて「1回目」~「5回目」のいずれかを選択した場合には、タッチパネルを使った指による ポインティング作業を行う。この場合、矢印ポインタは表示されない。

ウィンドウ中央に黒丸(●)が現れる(図2.3.3-5)。これはポインティング作業のス タート位置である。「●」を右手の人差し指でポイントすると(時間計測開始)、ウィンドウ内 のいずれかの場所にターゲットが提示される(図2.3.3-6)。ターゲット内に指を移動さ せポイントするとターゲットが消え、再びスタート位置である「●」が現れる。以降、実験条 件の全ての組み合わせ分だけターゲットが提示される。

実験終了

実験が終了すると、実験終了ダイアログが現れる(図2.3.3-7)。[OK] ボタンをクリ ックして実験が終了する。

6)プログラムの終了

 プログラムを終了させるためには、メニューバーから【ファイル】→【アプリケーションの 終了】を選択するか、ウィンドウ右上の閉じるボタン(×ボタン)を押す。

- (3)タッチパネル実験2用プログラム
- 1)開発環境

Microsoft Visual C++ ver.6.0 (OS: Microsoft Windows 98 SE)

2)動作環境

 Microsoft Windows 95, Windows 98, Windows 98 SE, Windows NT 4.0, Windows 2000 にお いて動作確認済み.

3)プログラムの起動

プログラム(touch2.exe)のアイコンをダブルクリックすることにより起動する。

4)実験条件の設定

 メニューバー中のメニューから「ウィンドウの位置と大きさ」および「ターゲットの条件」 を設定することが可能である(図2.3.3-8)。

ウィンドウの位置と大きさの変更

メニューバーから【設定】→【ウィンドウの位置・大きさ】を選択すると、〔ウィンドウの位 置・大きさ〕ウィンドウが表示される(図2.3.3-9)。ここでウィンドウの表示位置およ びウィンドウの大きさを指定する。touch2.exe ファイルの存在するフォルダ中に screen.ini がない場合、デフォルトである図2.3.3-9の数値が表示される。ウィンドウの表示位置 およびウィンドウの大きさを半角数字で入力する。ただし、コンピュータ画面の座標系は左上 を原点((0、0))であり、右方向が x 軸正方向、下方向が y 軸正方向である。ウィンドウの大 きさは幅(x)と高さ(y)で指定する。単位はいずれも pixel であり、表示するティスプレイ の解像度によりウィンドウの大きさが異なる。値を変更した場合には、変更した値が自動的に screen.ini ファイルに保存される。

ターゲット条件の変更

 メニューバーから【設定】→【ターゲットの条件】を選択すると、〔ターゲットの条件〕ウィ ンドウが表示される(図2.3.3-10)。ここで接近角度、ターゲットへの距離、ターゲッ トの大きさを指定する。touch1.exe ファイルの存在するフォルダ中に target.ini がない場合、 デフォルトである図2.3.3-10の数値が表示される。接近角度(°)、ターゲットへの距 離(pixels)、ターゲットの大きさ(pixels2)を半角数字で入力する。各数値間は半角スペー スで区切り、ターゲットの大きさは幅×高さ(x\*y)で指定する。値を変更した場合には、変更 した値が自動的に screen.ini ファイルに保存される。

5)実験開始

被験者の情報入力

メニューバーから【ファイル】→【新規実験】を選択すると、〔新規実験〕ウィンドウが表示

される(図2.3.3-11)。ここで被験者番号、グループ別(年齢層)、実験回数を必ず入 力する。グループ別は「若年者」、「中高年」、「高齢者」のいずれかを選択する。また、実験回 数は「1回目」、「2回目」、「3回目」、「4回目」、「5回目」、「マウス」のいずれかを選択する。 これらの情報を元にして実験データの出力ファイル名が自動的に決まる。ファイル名の先頭は 年齢層を表し、Aは若年者、Bは中高年、Cは高齢者を意味する。例えば、被験者番号が 12、 グループが若年者、実験回数が 3 回目のときは A012-3.dat ファイルに実験結果が出力される。 マウス実験のときは実験回数で「マウス」を選択する(出力ファイル名の例:C003-m.dat)。被 験者名、性別、年齢もなるべく入力する。入力後、〔OK〕ボタンをクリックすると〔新規実験〕 ウィンドウが消え、実験ウィンドウ内をダブルクリックすると実験が始まる。

ターゲット

 提示刺激は9個の矩形が3×3の格子状に並んだものであり、そのうちポイントすべきター ゲットは太枠で強調されている。図2.3.3-13では左上の正方形がターゲットである。 実験内容

 前述の実験回数コンボボックスにおいて「マウス」を選択した場合には、マウスによるポイ ンティング作業を行う。この場合、矢印ポインタが表示される。実験回数コンボボックスにお いて「1回目」~「5回目」のいずれかを選択した場合には、タッチパネルを使った指によるポ インティング作業を行う。この場合、矢印ポインタは表示されない。

ウィンドウ中央に黒丸(●)が現れる(図2.3.3-12)。これはポインティング作業の スタート位置である。「●」を右手の人差し指でポイントすると(時間計測開始)、ウィンドウ 内のいずれかの場所にターゲットが提示される(図2.3.3-13)。ターゲット内に指を移 動させポイントするとターゲットが消え、再びスタート位置である「●」が現れる。以降、実 験条件の全ての組み合わせ分だけターゲットが提示される。

実験終了

実験が終了すると、実験終了ダイアログが現れる(図2.3.3-14)。〔OK〕ボタンをク リックして実験が終了する。

6)プログラムの終了

 プログラムを終了させるためには、メニューバーから【ファイル】→【アプリケーションの 終了】を選択するか、ウィンドウ右上の閉じるボタン(×ボタン)を押す。

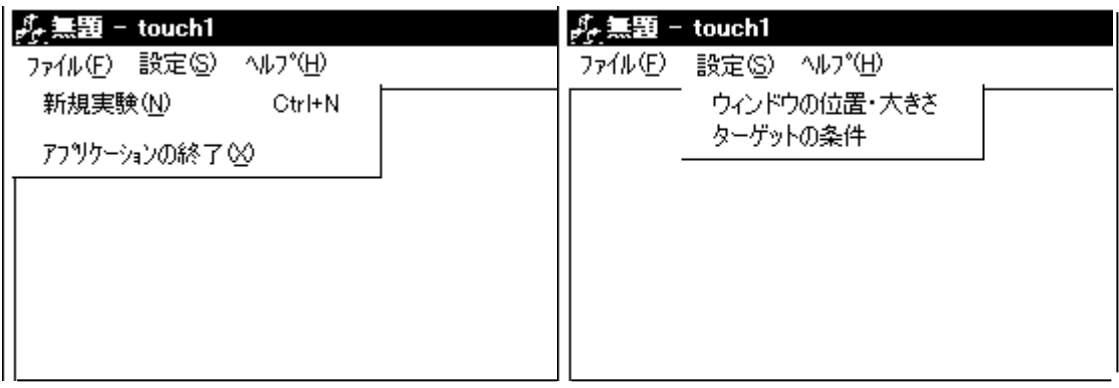

図2.3.3-1 ファイルメニュー

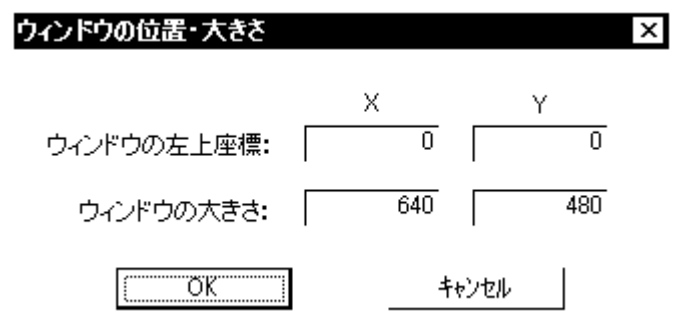

図2.3.3-2 ウィンドウの表示位置と大きさを設定するダイアログ

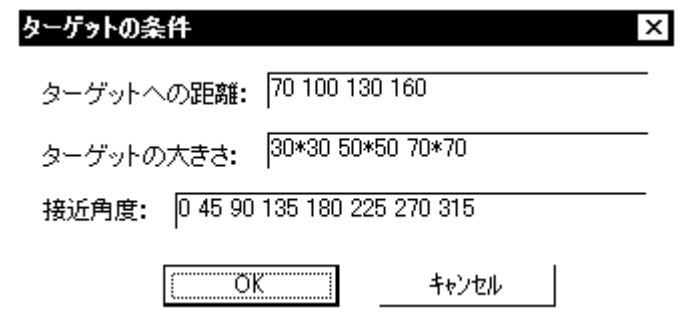

図2.3.3-3 接近角度、ターゲットへの距離、ターゲットの大きさを設定するダイアログ

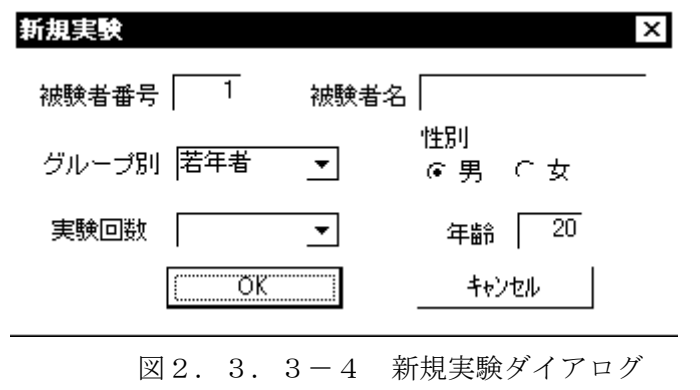

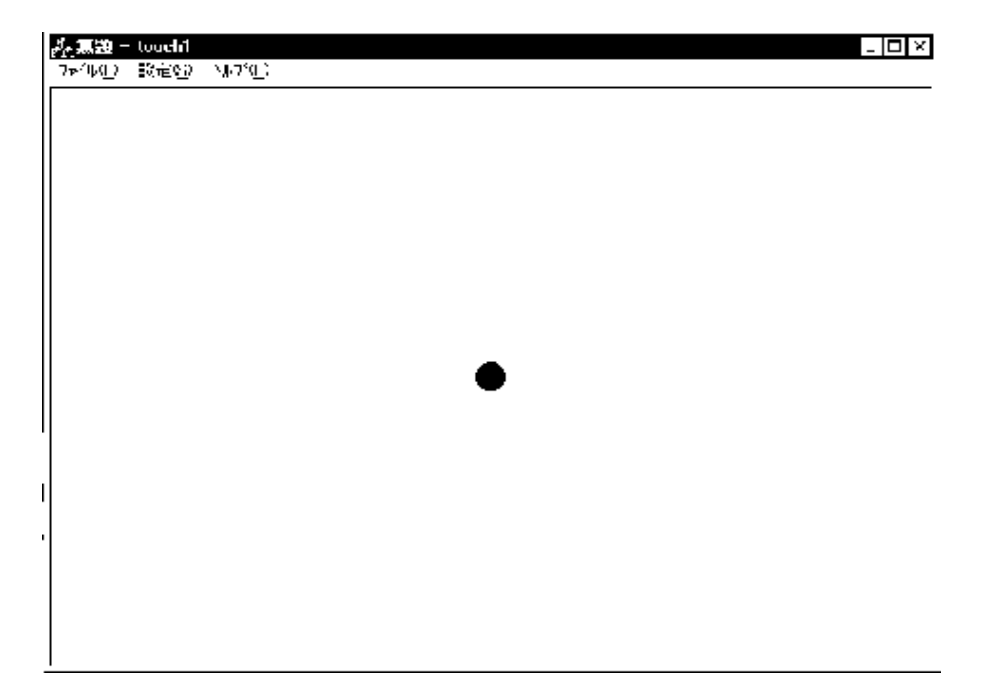

図2. 3. 3-5 スタート位置(●)提示状態

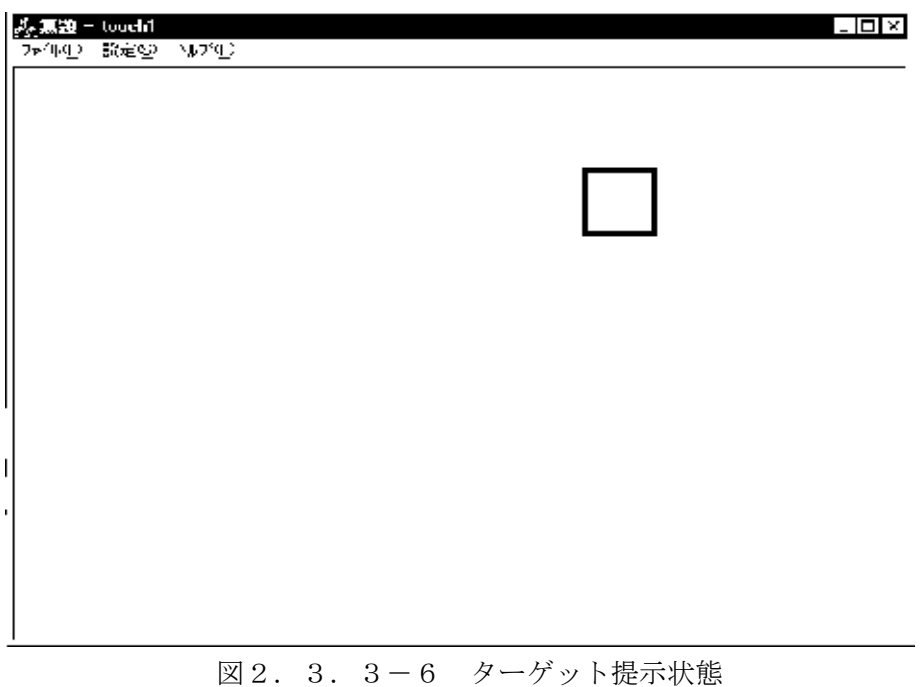

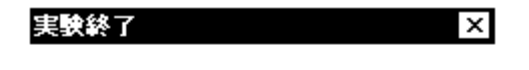

## 実験は無事終了しました。

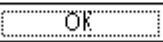

図2.3.3-7 実験終了ダイアログ

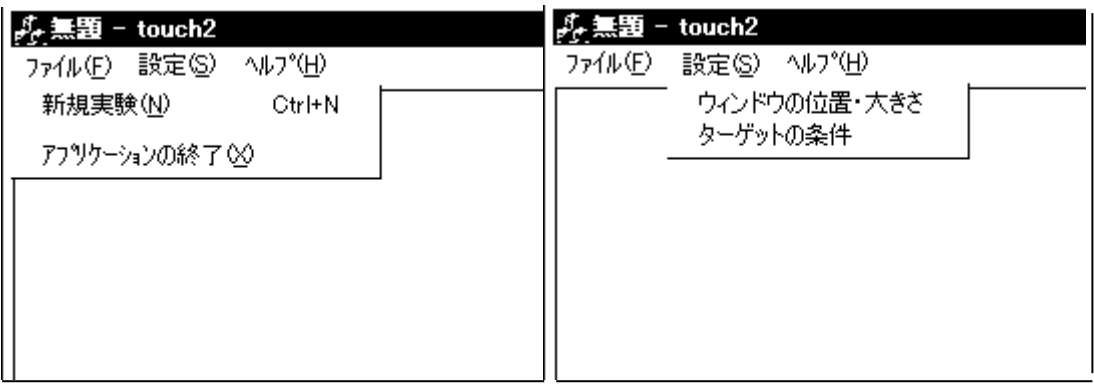

図2.3.3-8 ファイルメニュー

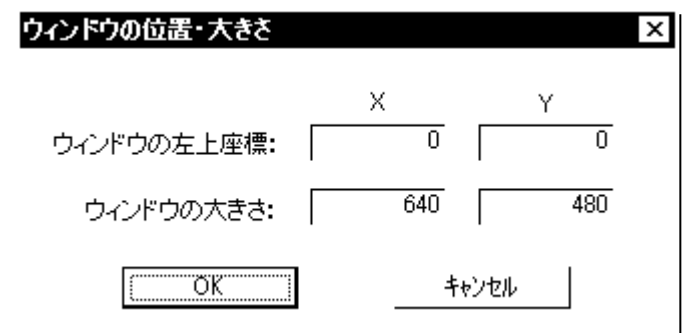

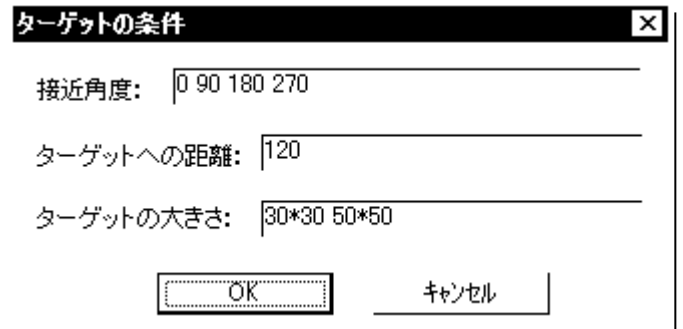

図2.3.3-10 接近角度、ターゲットへの距離、ターゲットの大きさ設定するダイアログ

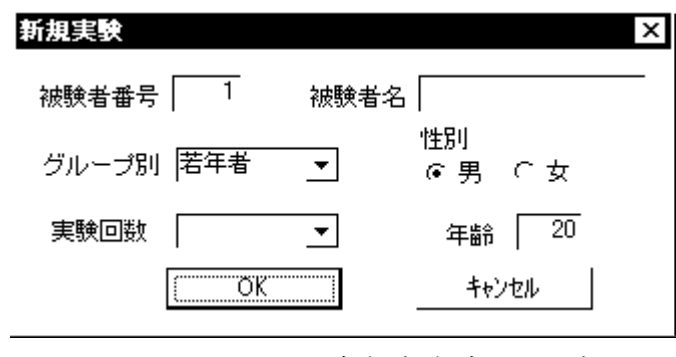

図2.3.3-11 新規実験ダイアログ

図2.3.3-9 ウィンドウの表示位置と大きさを設定するダイアログ

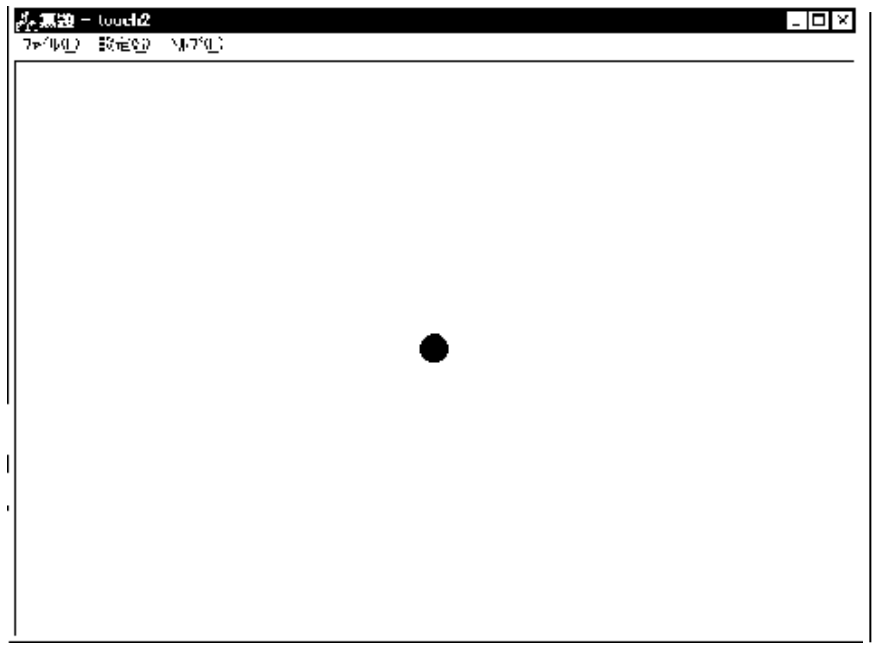

図2. 3. 3-12 スタート位置(●)提示状態

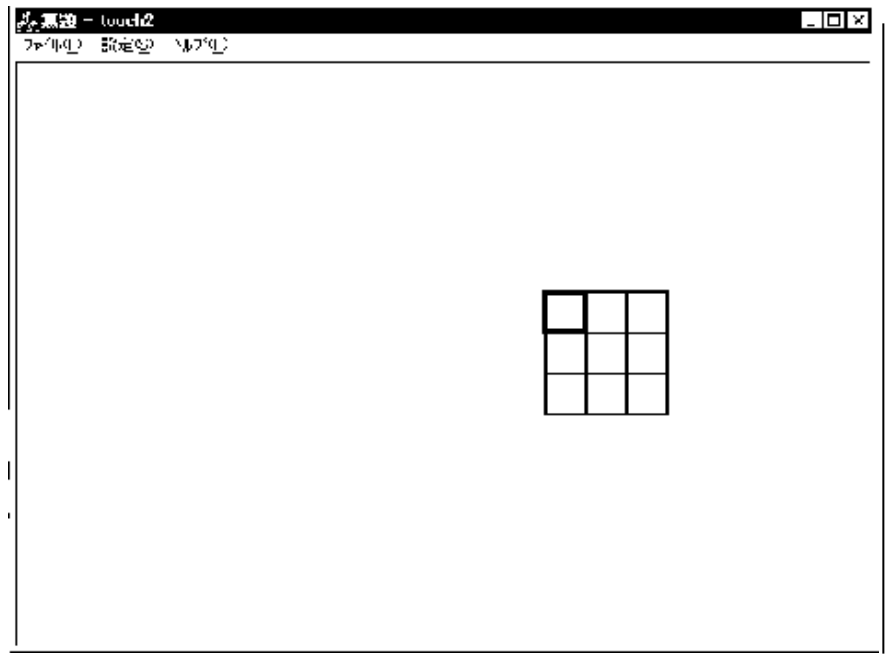

図2.3.3-13 ターゲット提示状態

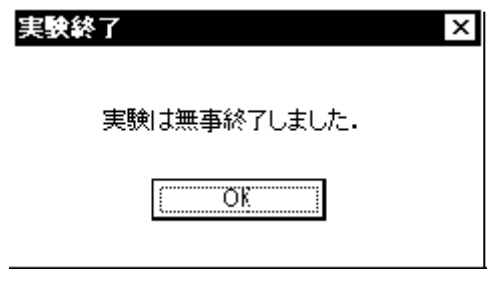

図2.3.3-14 実験終了ダイアログ

## 3.3.5 実験及び解析結果

(1)実験1 タッチパネル操作におけるパフォーマンスモデルの構築

1) ポインティング時間とエラー率

 タッチパネルでのポインティング作業における各年齢層のポインティング時間(PT)を図2. 3.3-15に示す。ポインティング時間に対して年齢層を要因とする一元配置の分散分析を 行った結果、有意差は認められなかった。一方、マウスを用いたポインティング作業における 各年齢層のポインティング時間 (PT) を図2. 3. 3-16に示す。ポインティング時間に対 して年齢層を要因とする一元配置の分散分析を行った結果、有意差が認められた (F(2,44) = 16.541, p < 0.01)。水準間の差を調べるために、Scheffe の多重比較を行った結果、若年者と 高齢者および中高年と高齢者の間で差が認められた(いずれも有意確率 p < 0.01)。

 図2.3.3-17は、マウスによるポインティング時間とタッチパネルによるポインティ ング時間の差を年齢層ごとに求めたものである。若年者の場合にはその差は小さいが、高齢者 の場合には大きな差が認められる。

また、タッチパネルでのポインティング作業における各年齢層のエラー率を図2.3.3-18に示す。ポインティング時間に対して年齢層を要因とする一元配置の分散分析を行った結 果、有意差は認められなかった。一方、マウスを用いたポインティング作業における各年齢層 のエラー率を図2.3.3-19に示す。エラー率に対して年齢層を要因とする一元配置の分 散分析を行った結果、有意差は認められなかった。これらの図からタッチパネルによるポイン ティング精度はマウスによるそれと比較してはっきりと劣っていることが分かる。

2)各実験要因とポインティング時間およびエラー率との関係

 本実験で用いた実験要因はいずれもポインティング時間に影響を及ぼすと考えられる。ター ゲットへの距離とポインティング時間の関係を図2.3.3-20a に、ターゲットの大きさ とポインティング時間の関係を図2.3.3-20b に、ターゲットへの接近角度とポインテ ィング時間の関係を図2.3.3-20c にそれぞれ示す。図2.3.3-20a より、ターゲ ットまでの距離とポインティング時間の間には直線的関係が認められる。また、図2.3.3 -20b より、ターゲットの大きさとポインティング時間の間には対数的関係が認められる。 さらに、図2.3.3-20c より、ターゲットへの接近角度とポインティング時間の間には 周期的関係が認められる。

 以上のことから、タッチパネル作業におけるパフォーマンスのモデル式として、以下の重回 帰式を提案する。

pt =  $\alpha \cdot D - \beta \cdot \log 2S + \gamma \cdot \sin(2\theta) + \delta \cdot \sin \theta + \epsilon$  (2)

ただし、δは 0≦θ≦180 では 0 とする。本実験データにおけるパフォーマンスモデルを求 めた結果、重回帰式は以下のようになった。

0≤θ≤180 のとき、pt = 0.00111 · D-0.0479 · log2S-0.0321 · sin(2θ) + 0.675 (3) 180≦θ≦360 のとき、

pt = 0.00111 · D-0.0479 · log2S-0.0321 · sin(2 $\theta$ )-0.0319 · sin $\theta$  +0.675 (4) ターゲットへの距離とエラー率の関係を図2.3.3-21a に、ターゲットの大きさとエ ラー率の関係を図2.3.3-21b に、ターゲットへの接近角度とエラー率の関係を図2.

3. 3-21c にそれぞれ示す。図2. 3. 3-21a より、エラー率はターゲットまでの距離 に対して指数的に増加する傾向が認められる。また、図2.3.3-21b より、エラー率は ターゲットの大きさに対して指数的に減少する傾向が認められる。さらに、図2.3.3-2 0c より、ターゲットへの接近角度が 0°、270°、315°、すなわちスタート位置に対して右下 方向において高いエラー率が認められる。

3)タッチパネル操作における加齢の影響

 ポインティング時間やポインティング精度に関しては、タッチパネルで操作を行う場合には 加齢による低下は見られない。一方、同様のポインティング作業内容においてもマウスを使用 して操作を行う場合には、ポインティング時間において加齢による低下がはっきりと認められ る。以上のことから、情報機器の操作においては、操作の習熟度をある程度必要とする関節入 力型デバイスの代わりに、操作方法が分かり易く慣れを必要としない直接入力型デバイスを適 用することで、高齢者にとっても若年層と同程度のパフォーマンスを行うことが可能であるこ とが示唆された。

 しかし、本実験の結果からも明らかなように、タッチパネルはマウスと比較してポインティ ング精度が著しく低下する。ポインティングの精度はターゲットサイズを大きくすることで高 めることができるため、ポインティングの対象であるターゲットの数が少ない場合には、出来 るだけターゲットサイズを大きくすることがポインティング精度向上の1つの方法であると考 えられる。

(2)実験2 タッチパネル画面中のターゲット間の視覚的干渉による影響

図2.3.3-22にターゲット提示位置とポインティング時間の関係を示す。ここで図中の row、column と出力データのターゲット位置の番号との関係は以下の通りである。

|  | left center right |               | $(\leftarrow \text{column})$ |          |
|--|-------------------|---------------|------------------------------|----------|
|  |                   |               |                              |          |
|  |                   | $\mathcal{D}$ |                              | $(-row)$ |
|  |                   |               |                              |          |

《ターゲット位置の番号》

図2.3.3-22のポインティング時間は実際のターゲットへの距離やターゲットへの接近 角度が反映されていない。本実験におけるターゲットまでの距離やターゲットへの接近方向は上 図の番号4のターゲットに対するものである。例えば、実験条件において接近角度が 0°の場合、 ターゲット番号 4 よりもターゲット番号3の方がターゲットまでの距離が短く、ターゲット番号 4 よりもターゲット番号0の方が接近角度が大きい。これらを補正するために、実験1で求めた タッチパネル操作におけるパフォーマンスモデル(式(3)および式(4))を利用する。これにより 推定されるポインティング時間と実際のポインティング時間のずれを図2.3.3-23に示す。 これは視覚的干渉により生じるポインティングの遅延時間を提示位置ごとに算出した結果と捉え られる。この結果から、ポインティング時間の遅延は上の段に行くほど、また右側であるほど長 くなると考えられる。

図2.3.3-24にターゲット提示位置とエラー率の関係を示す。この結果から、エラー率 においてはターゲット提示位置でほとんど差が見られないと言える。

疲労自覚症状調べの集計に関しては、作業前、マウス入力実験終了後、タッチパネル入力終了 後の 3 回の調査で、有意な差は全く認められなかった。このことから、これまでに比較してきた マウスとタッチパネルのデータは、疲労の影響を無視して妥当な比較ができると判断される。入 力のしやすさと上半身への負担に関するアンケートの集計結果を図2.3.3-25に示す。ア ンケート結果に対して独立多群のノンパラメトリック検定(Kruskal-Wallis 検定)を実施した結 果、実験1と2のいずれの項目に関しても、3 つの年齢群で有意な差(実験1:入力しやすさの H 統計量=14.32、上半身への負担の H 統計量=15.61、実験2:入力しやすさの H 統計量=12.82、 上半身への負担の H統計量=13.61 いずれも p<0.01)が検出された。高齢者群のほうが入力の しやすさに関する評価が高く、上半身への負担も若年者群より低く感じられていることが明らか になった。

以上の結果から、高齢者にとって、タッチパネルによる入力インタフェイスは、有効であるこ とが明らかになった。

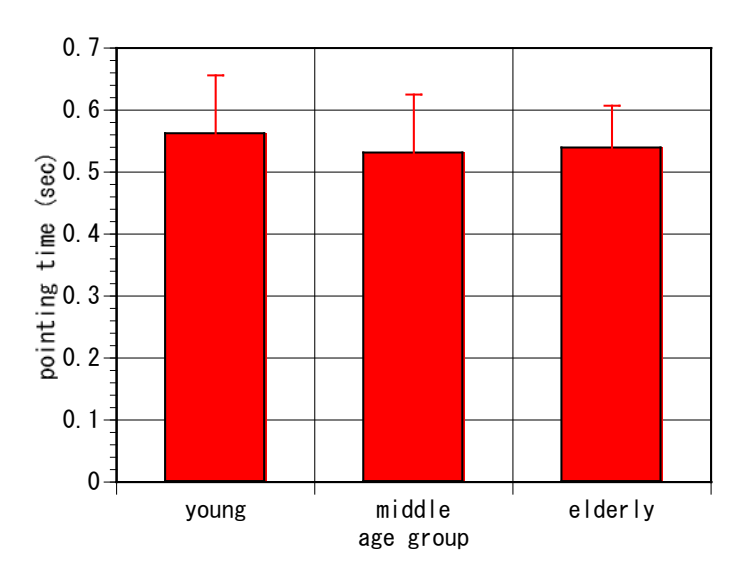

図2.3.3-15 タッチパネル操作における各年齢層のポインティング時間

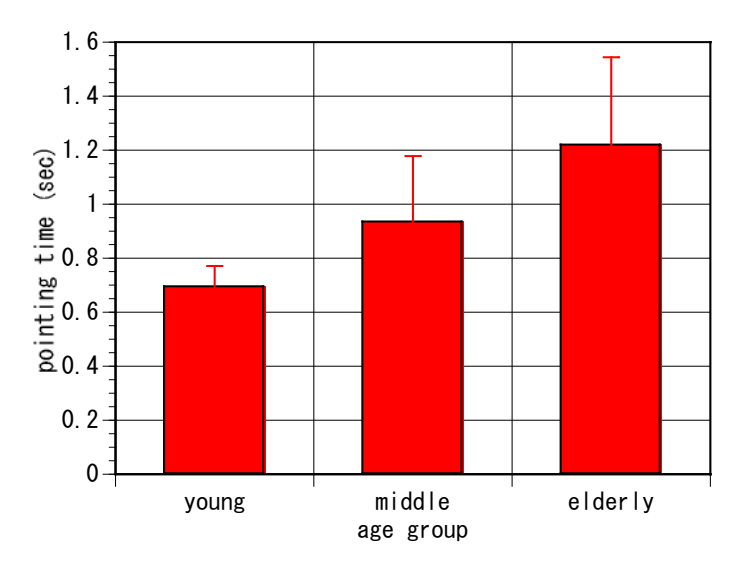

図2.3.3-16 マウス操作における各年齢層のポインティング時間

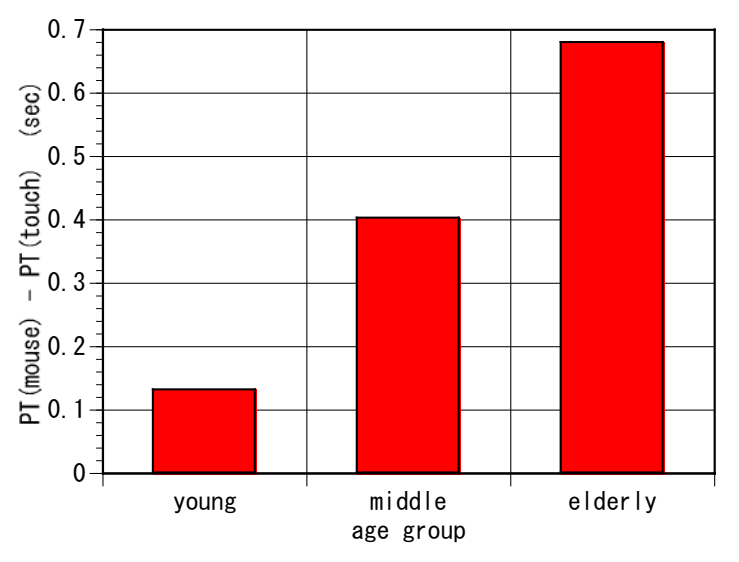

図2.3.3-17 マウス操作とタッチパネル操作における各年齢層のポインティング時間

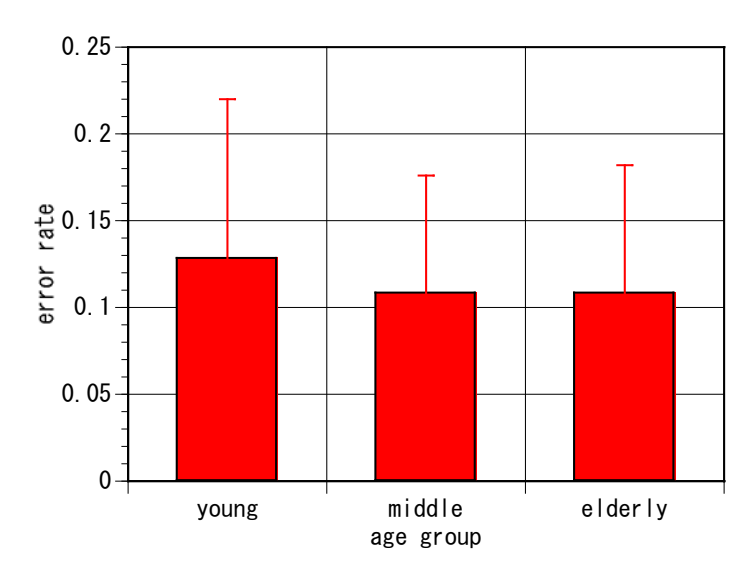

図2.3.3-18 タッチパネル操作における各年齢層のエラー率

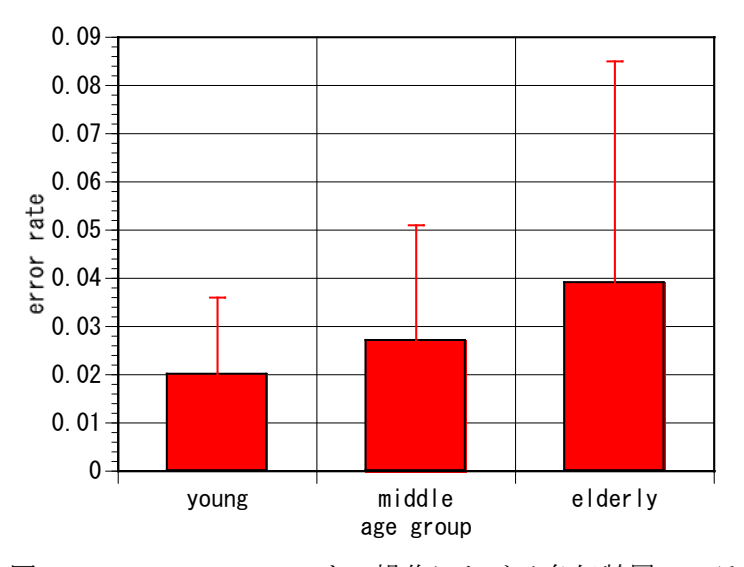

図2.3.3-19 マウス操作における各年齢層のエラー率

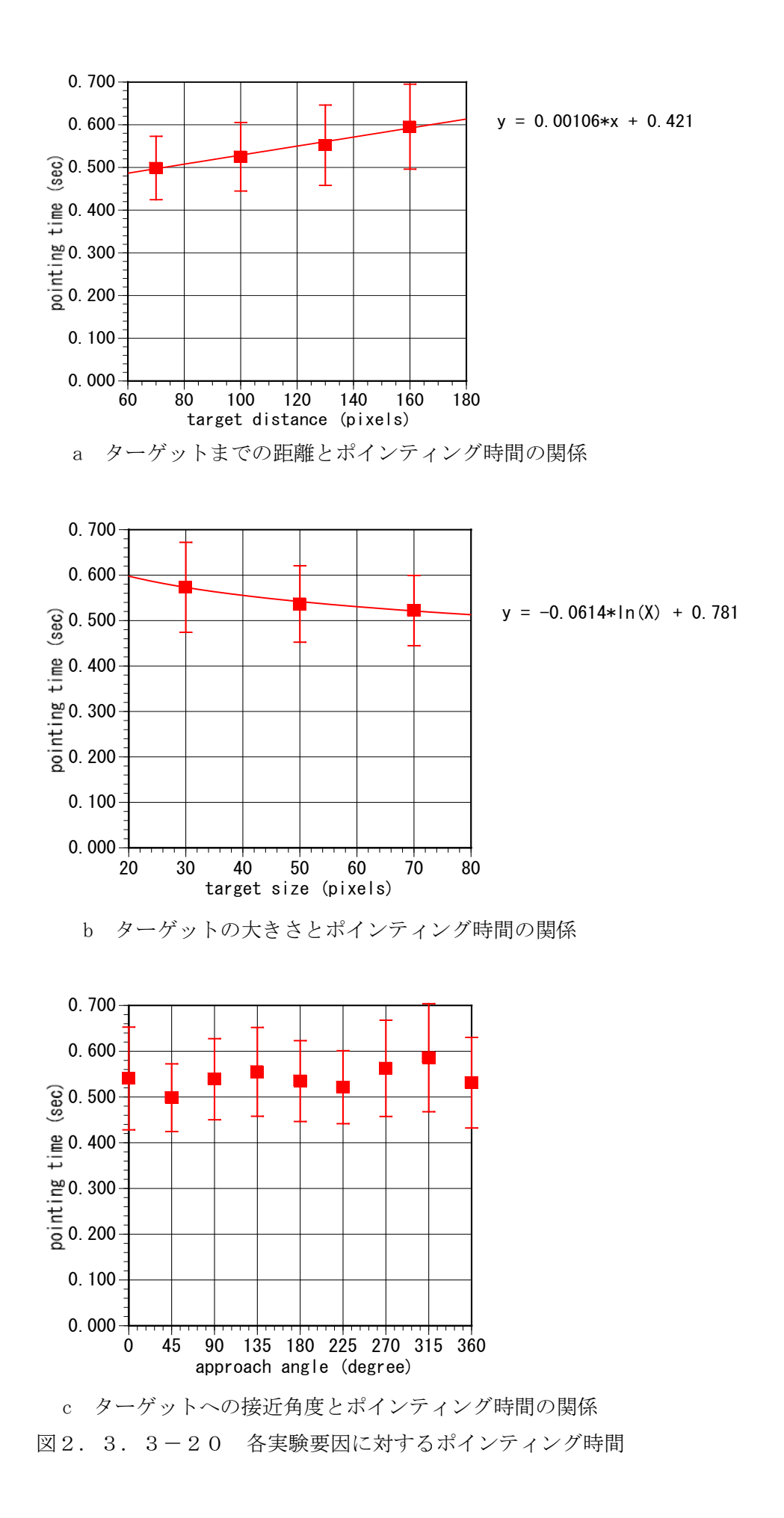

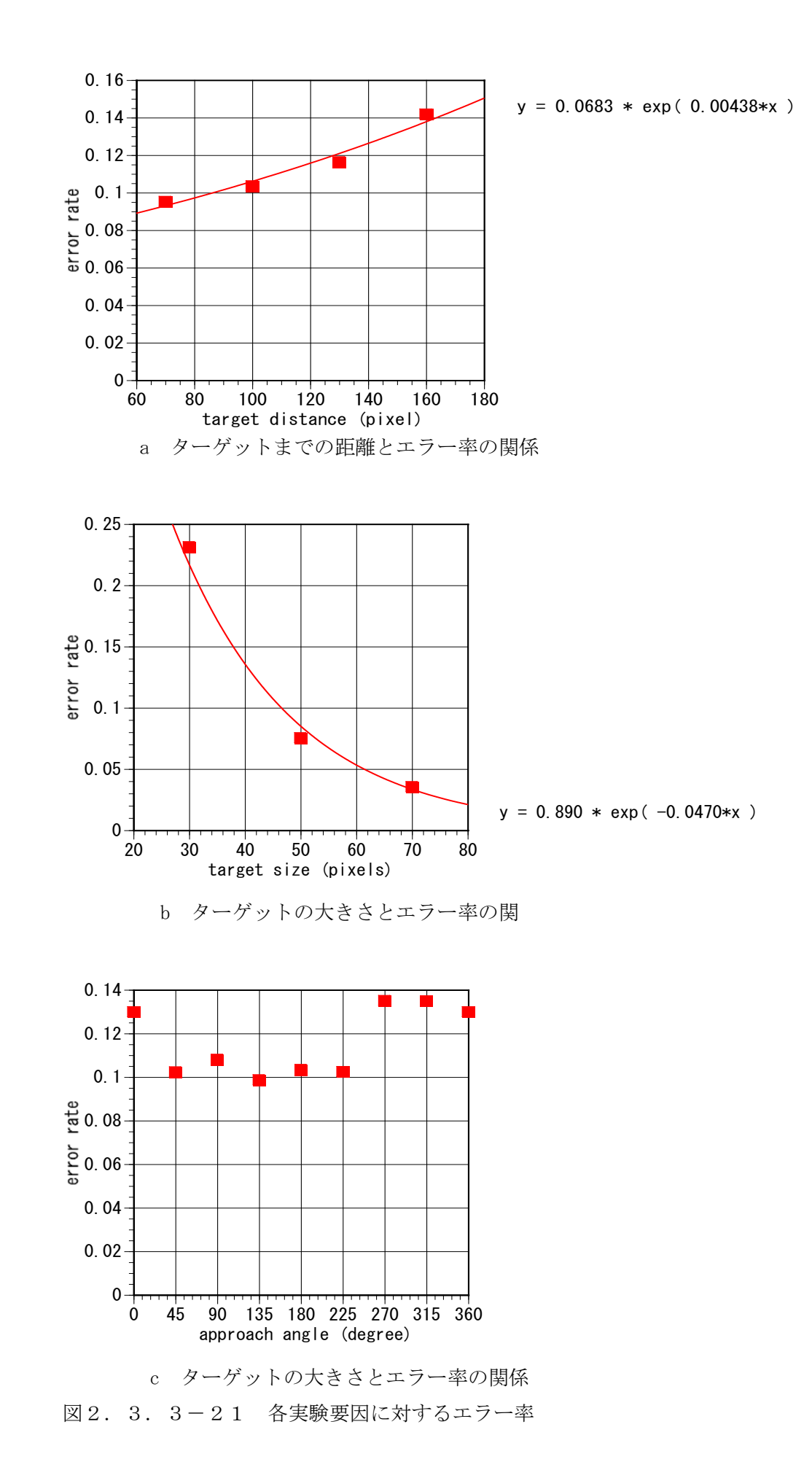

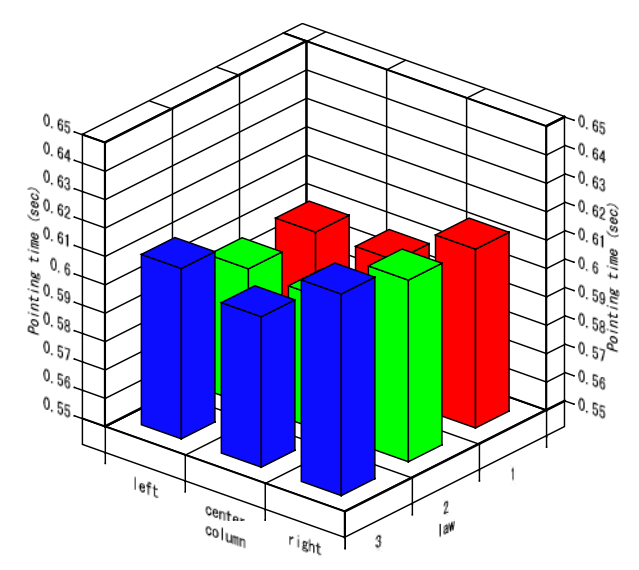

図2.3.3-22 ターゲット提示位置とポインティング遅延時間の関係

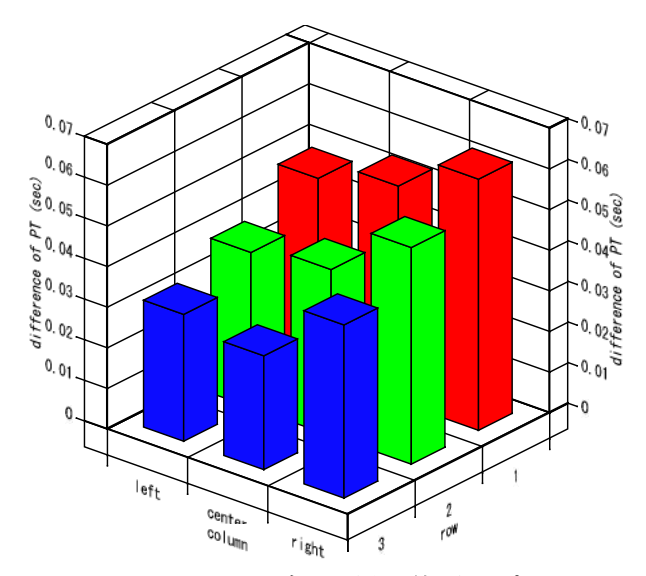

図2.3.3-23 ターゲット提示位置とポインティング遅延時間の関係

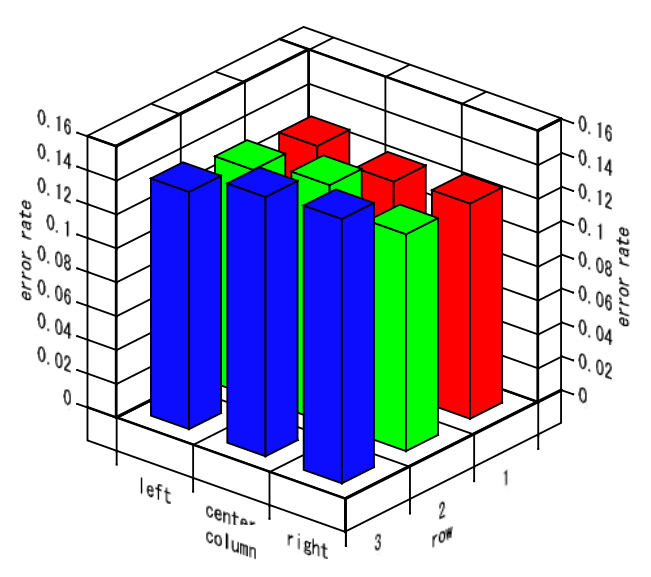

図2.3.3-24 ターゲット提示位置とエラー率の関係

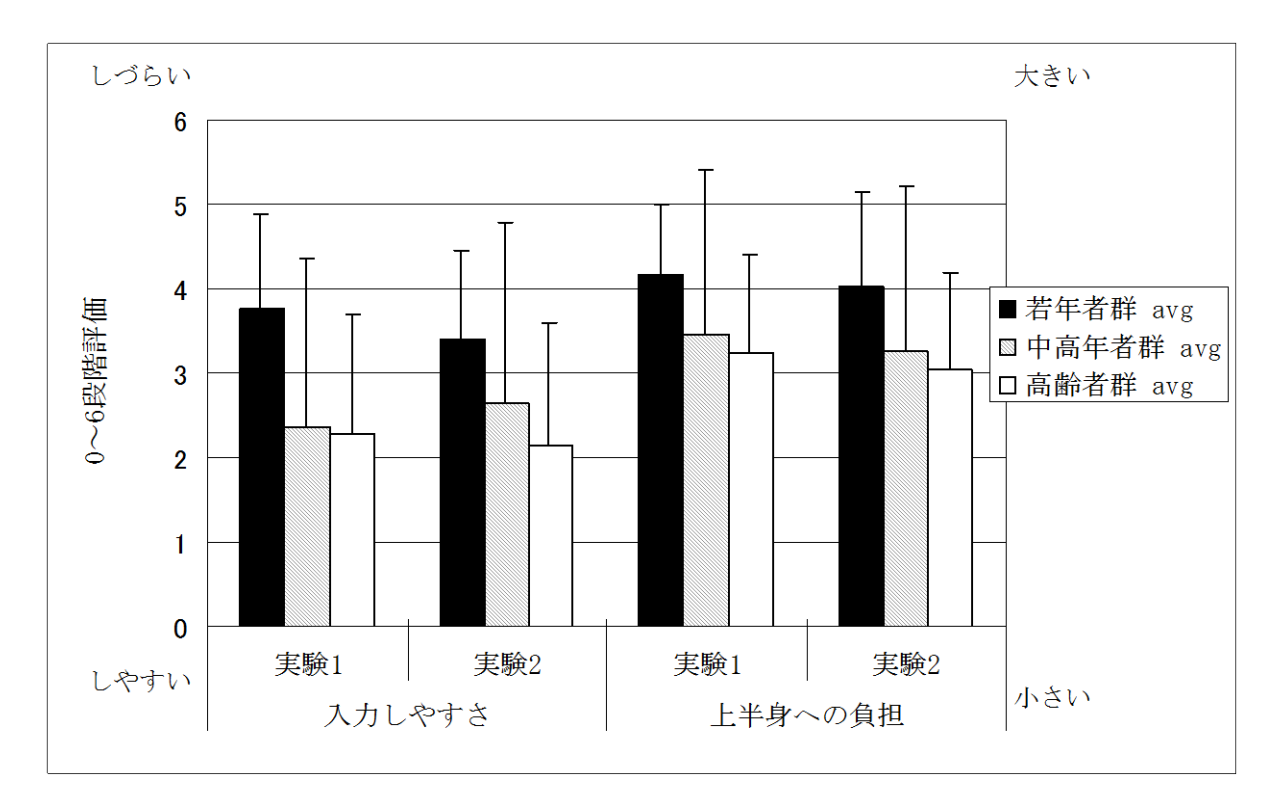

図2.3.3-25 実験1と2でのタッチパネル入力のしやすさと上半身への 負担に関するアンケート集計結果